## **Så här registrerar du dig, loggar in och sparar APP:n**

- $\bullet$ **Steg 1:** Du borde redan ha fått ett e-postmeddelande med en inbjudan att registrera dig på MobieTrain från noreply@mobietrain.com.
- **Steg 2:** Klicka på Registrera välj ditt eget lösenord och bekräfta.  $\bullet$
- $\bullet$ **Steg 3:** För att logga in kan du antingen skanna denna QR-kod eller gå till: https://app.mobietr[ain.com](mailto:noreply@mobietrain.com)

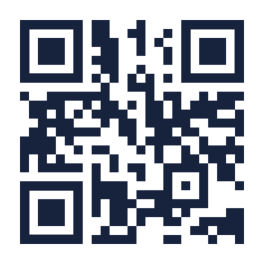

## **När du har bekräftat tar appen dig tillbaka till inloggningsskärmen.Innan du loggar in ska du spara applikationen på din mobil!**

## **Spara APP:n på din mobila enhet**

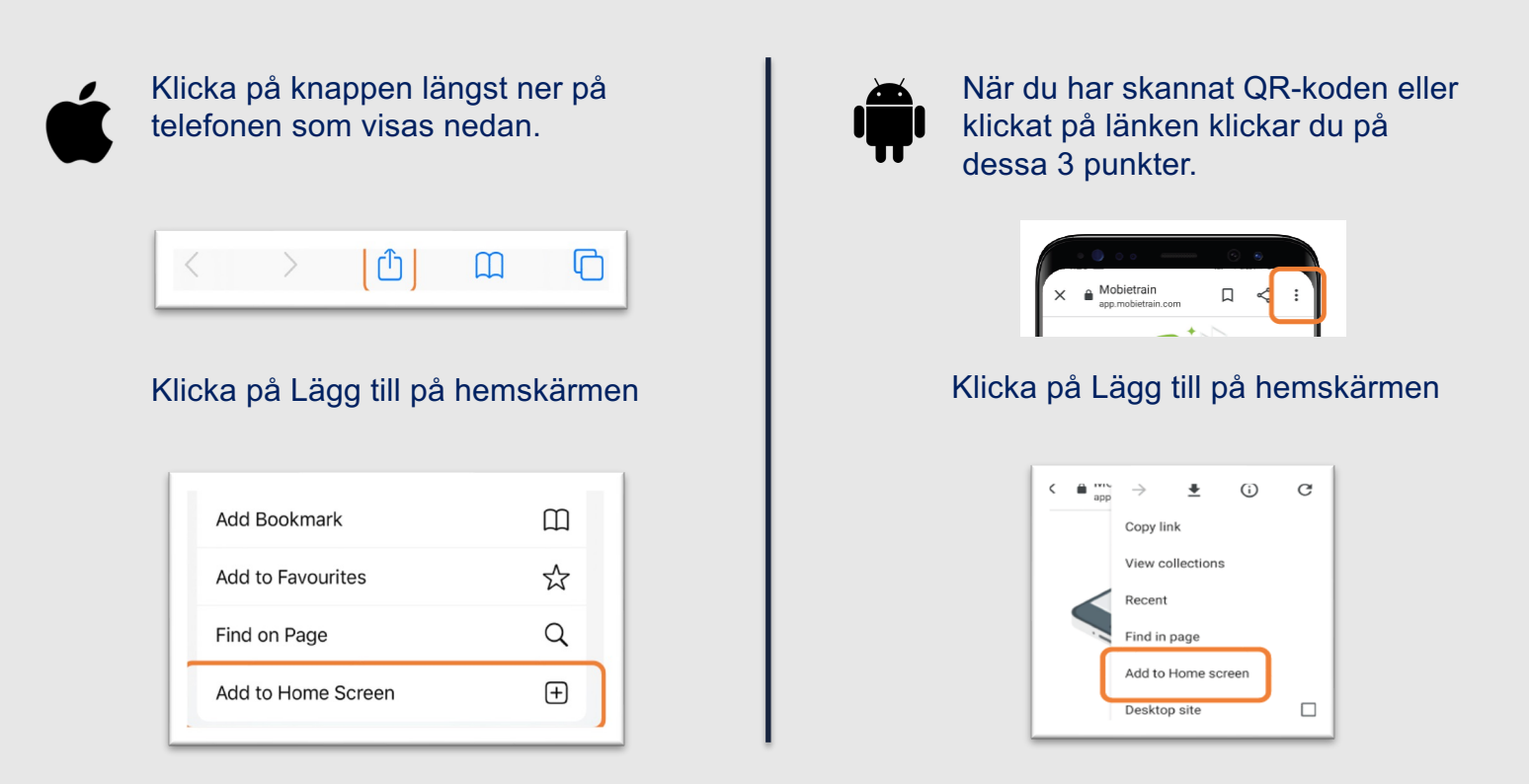

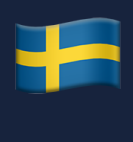

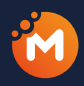

**The system will offer to give the application a name. Let's call it MobieTrain!**